How to add missing field(s) to Analytics.

We have provided a list of default fields that are available in each module. Sometimes there might be a field that you need that is not displayed. A Field Maintenance utility program is available that can be used to add/maintain a field if required. Note you must have read/write access to the folder highlighted in the screen shot below

1. Make sure you have exited Analytics For Spire then run the following Field Maintenance Utility in C:\Program Files (x86)\Gemini Logic\Analytics for Spire\AnalyticsForSpireFieldMaintenance.exe

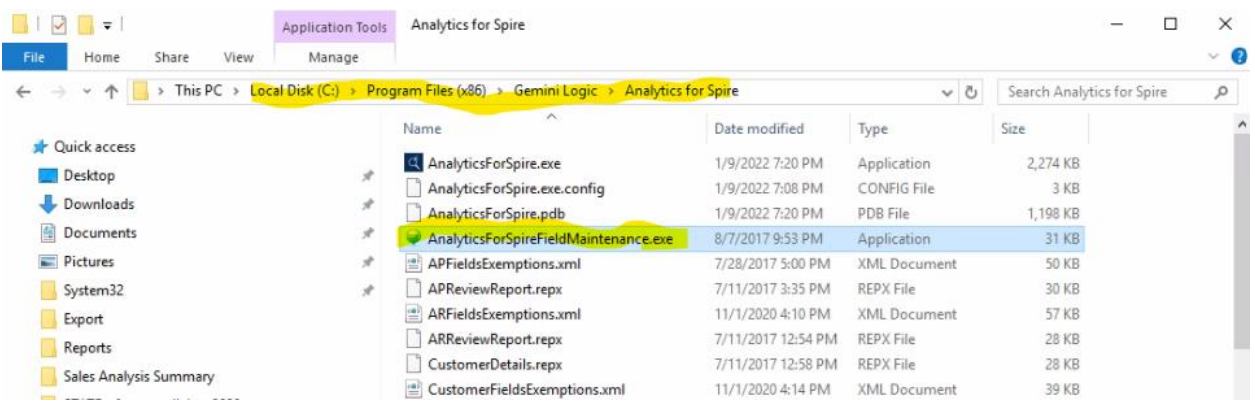

2. When the Field Maintenance Program opens. Click on Load Items and navigate to the highlighted folder, then for Sales History Fields select the highlighted file below. (If you wanted to add a field from another module e.g. Vendors, then click on the VendorFieldsExemptions.xml file.)

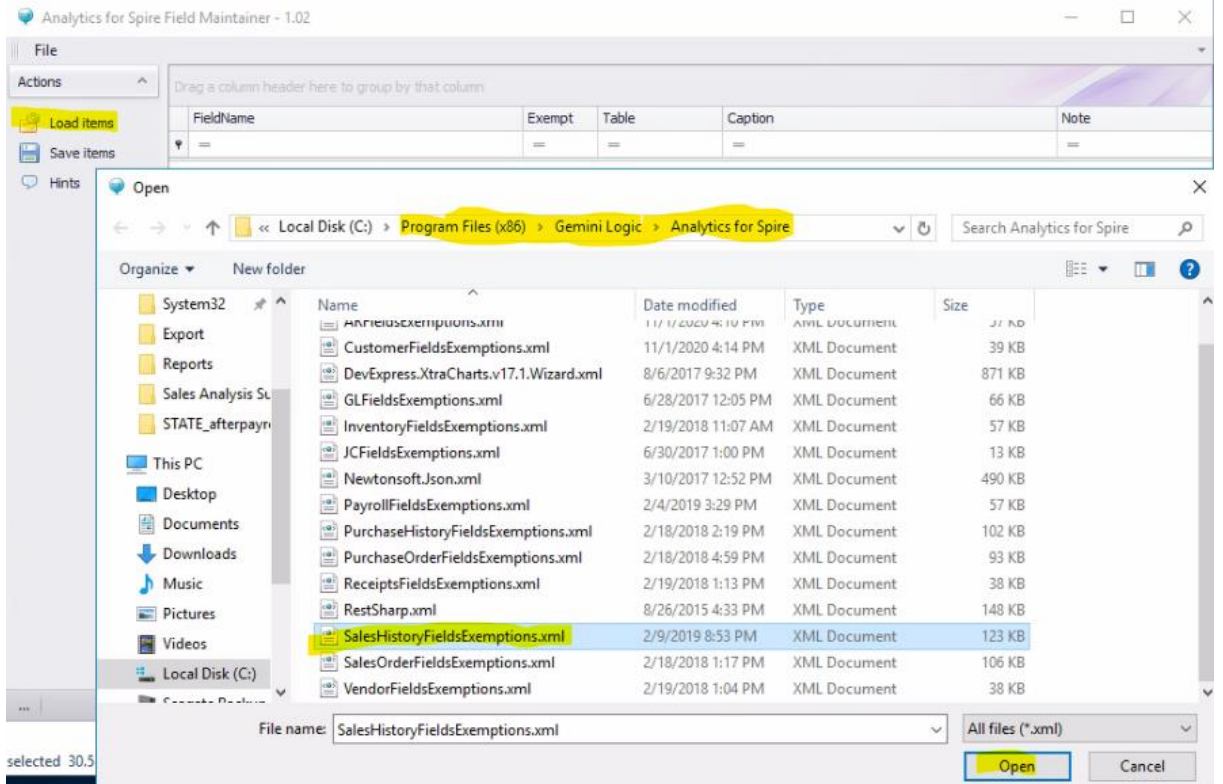

3. The FieldName is the field name in the Spire table. Exempt unchecked means the field exists in Analytics. Table is the Spire table where the field comes from. Caption is how the field appears in Analytics

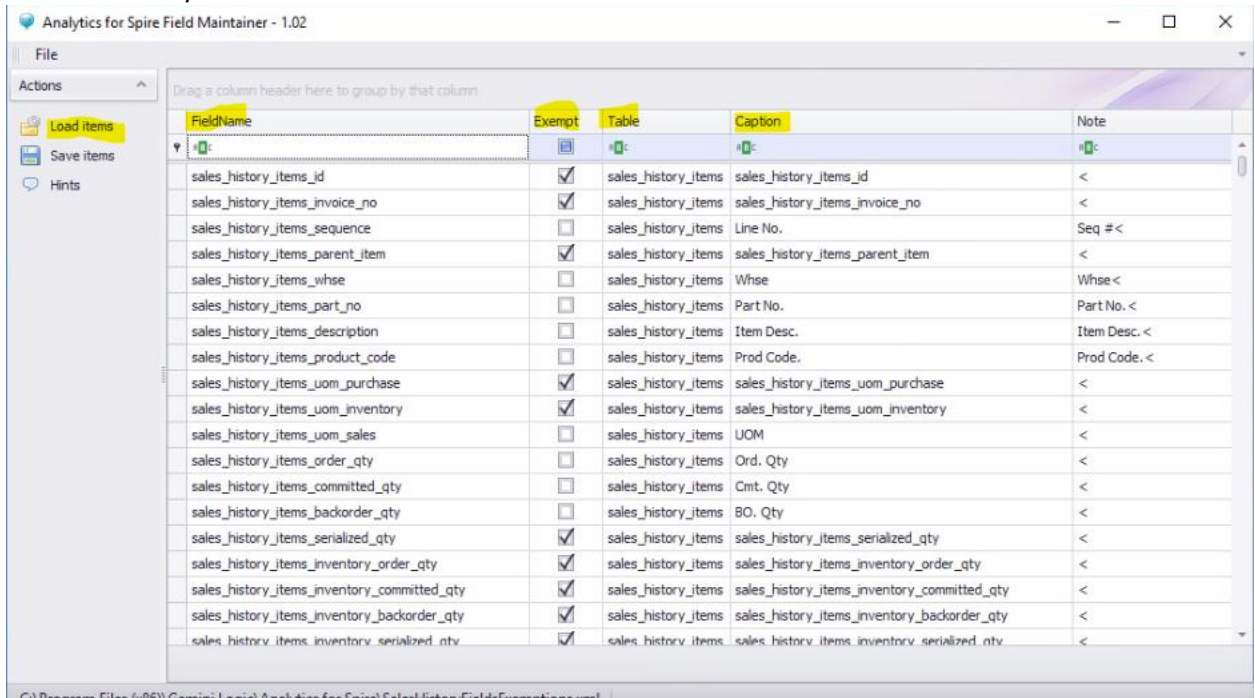

4. You can search for a field using any column below by entering desc in the top row of the FieldName column. This searches the Fieldname column containing desc. Clicking on Hints provides tips on how to use this utility.

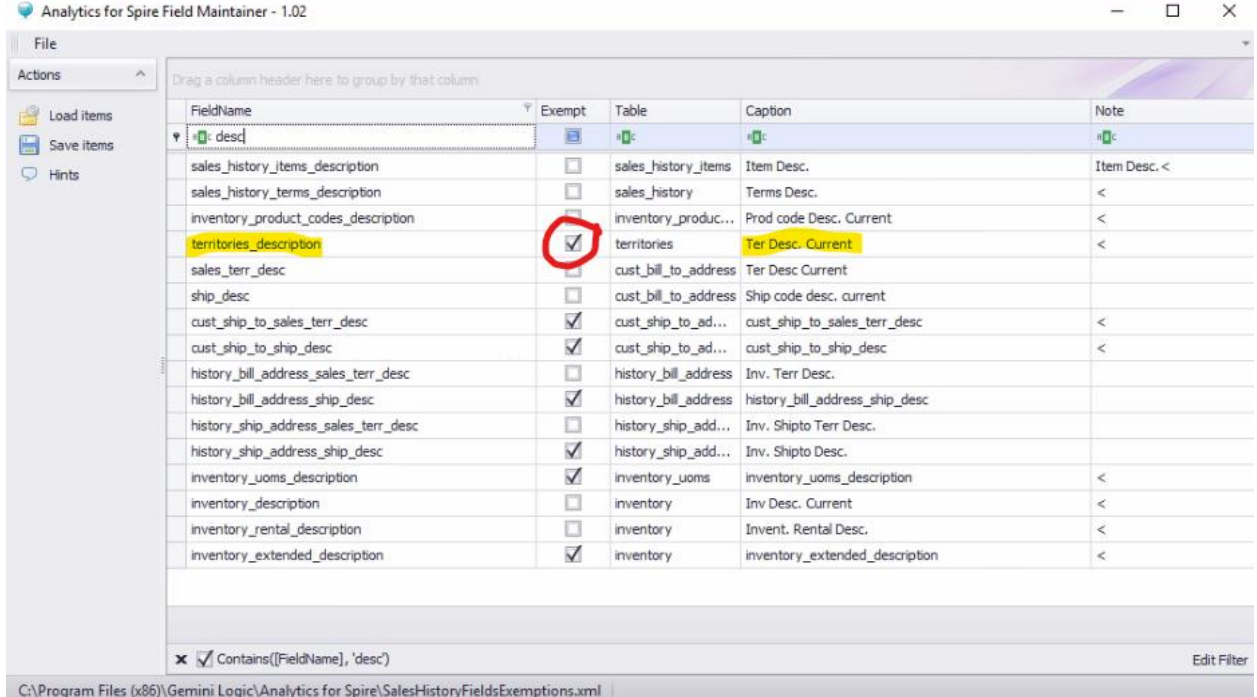

5. Then to add a field to Analytics uncheck desired field e.g. territories\_description then click Save items – make sure the correct file is selected and click Save.

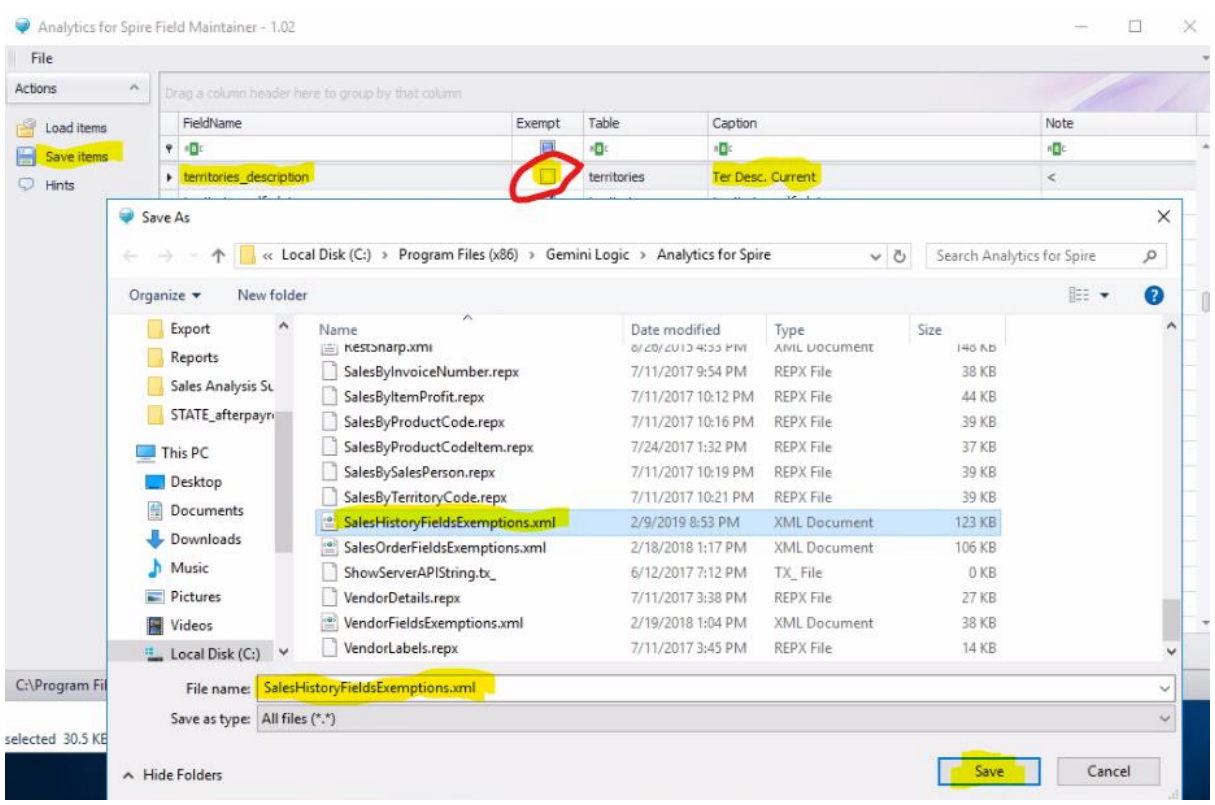

6. Log back into Analytics and the new field added is now available for use in the Sales Analysis module

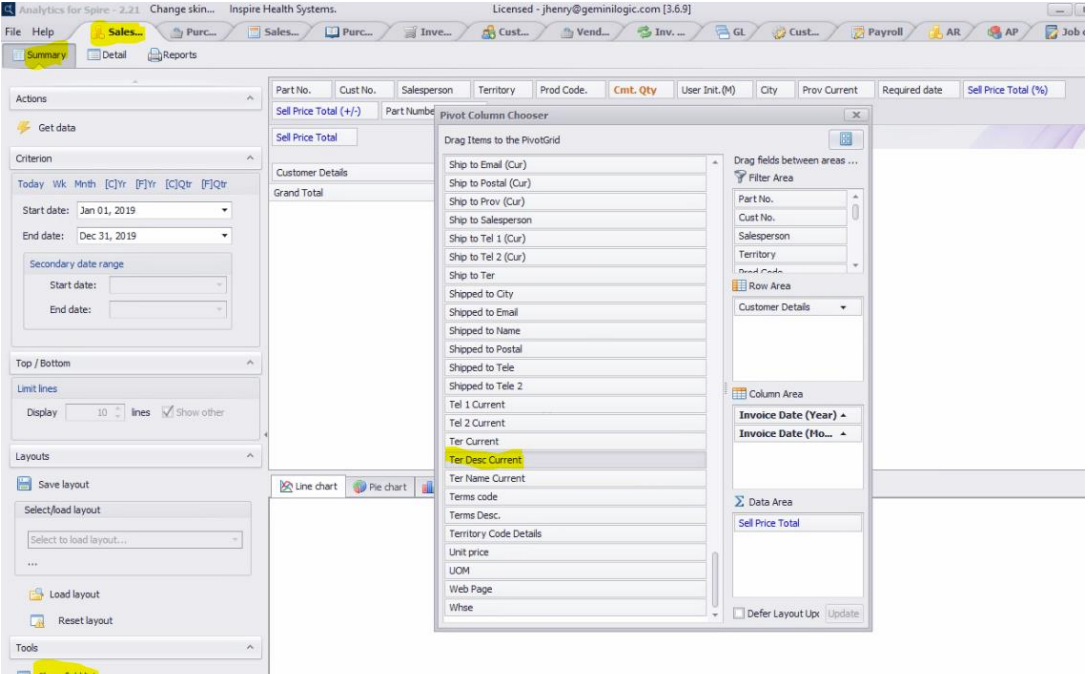